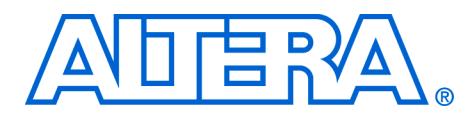

# **SerialLite MegaCore Function**

#### **April 2005, MegaCore Version 1.0.0**

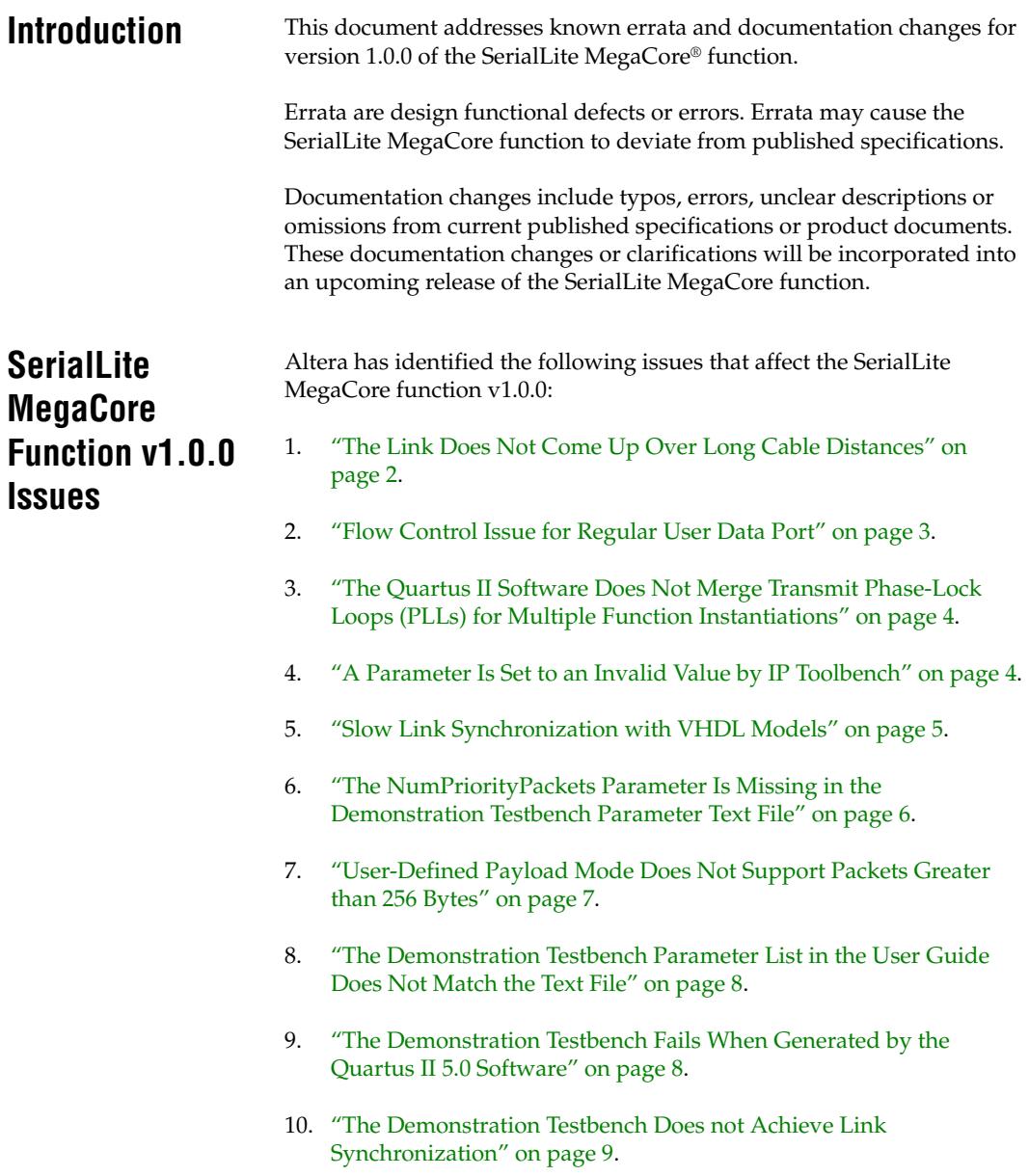

- 11. ["The Demonstration Testbench Fails in Unbalanced Configurations"](#page-9-0)  [on page 10.](#page-9-0)
- 12. ["The ModelSim 6.0c Software Produces a Compilation Error When](#page-9-1)  [Loading the Demonstration Testbench" on page 10](#page-9-1).
- 13. ["The ModelSim SE 6.0c Software Produces a Fatal Error With](#page-10-0)  [Condition Coverage of the altera\\_mf.v File" on page 11.](#page-10-0)
- 14. ["The Serial Loopback Pin Is Not Documented" on page 12](#page-11-0)
- 15. ["Limitations of the DAV Signal on the Priority Port" on page 13](#page-12-0).

# <span id="page-1-0"></span>**The Link Does Not Come Up Over Long Cable Distances**

An updated **LSM\_LINKSM** file, including the timeout logic, is available. The size of the counter is determined by the idle count size parameter. In the **LSM\_LINKSM** file, the idle\_count\_size parameter is set to 8. If that is too small of a value, change it, and recompile your variation.

# *Affected Configurations*

This issue affects all variations for which the wire delay causes the link to time out.

#### *Design Impact*

For long cable distances, 2 miles for example, the link never comes up for the default idle\_count\_size of 8.

#### *Workaround*

Submit a **mySupport** request. Altera will e-mail you an updated **LSM\_LINKSM** file with a parameterized IDLE counter. Use this file to replace the file in the **lib** sub-directory of the SerialLite MegaCore function installation directory.

The size of the counter is determined by the idle count size parameter. By default, the parameter is set to create an 8-bit IDLE counter. If that counter is too small still, increase the value of the parameter and recompile.

#### *Solution Status*

This issue will be fixed by adding a parameter to the next release of the SerialLite MegaCore function.

# <span id="page-2-0"></span>**Flow Control Issue for Regular User Data Port**

Flow control link management packets (LMPs) are not transmitted after the regular user data FIFO buffer exceeds the fill level threshold, causing the FIFO buffer to overflow over time.

The problem is due to incorrect parameterization of the regular user data port SCFIFO megafunction, used in the MegaCore function. Originally, the FIFO buffers were only meant to support depths of 128 elements.

# *Affected Configurations*

This issue affects variations that have the flow control and regular user data port parameters enabled, and for which the receiver regular user data port FIFO buffers have depths greater than 128 elements.

# *Design Impact*

The FIFO buffer thresholds used to generate flow control are compared to a bus that has the upper bits mismatched with the SCFIFO megafunction, causing the flow control generation signal to be 'x' stated, and thus flow control to never happen.

# *Workaround*

- $\checkmark$  Reduce the size of the regular data port FIFO buffers to be 128-elements deep.
- *or*
- 1. Submit a **mySupport** request. Altera will e-mail you two files that include RTL fixes for this issue.
- 2. The directory where you installed the SerialLite MegaCore function includes a sub-directory called **lib.** Use the two files to overwrite the files in that sub-directory.
- 3. Regenerate the variation.

# *Solution Status*

This issue will be fixed in the next release of the SerialLite MegaCore function.

# <span id="page-3-0"></span>**The Quartus II Software Does Not Merge Transmit Phase-Lock Loops (PLLs) for Multiple Function Instantiations**

The Quartus® II software reports a *no-fit* for designs where more than one SerialLite MegaCore function is instantiated in each quad bank of serial inputs and outputs (I/Os). The Quartus II software consumes one ALTGXB transmitter PLL per instantiation, and does not merge the transmit PLLs even if the same reference clock is connected to each instantiation.

# *Affected Configurations*

This issue affects single-lane and dual-lane variations that include more instantiations than the device ALTGXB transmitter PLLs.

# *Design Impact*

Only a single instantiation can be used per quad bank of serial I/Os.

# *Workaround*

The SerialLite wrapper can be modified to instantiate multiple SerialLite protocol core engines connected to a single ALTGXB transmitter PLL. The ALTGXB transmitter PLL can be configured to match the desired number of lanes. Each protocol core instantiation then connects to the associated bits on the ALTGXB transmitter PLL. Submit a **mySupport** request for help with this workaround.

# *Solution Status*

This issue will be fixed in the next release of the SerialLite MegaCore function, requiring the Quartus II software version 5.1.

# <span id="page-3-1"></span>**A Parameter Is Set to an Invalid Value by IP Toolbench**

IP Toolbench sets the praif\_almost\_full parameter to a negative value, instead of a positive value, when a large number of channels is selected.

# *Affected Configurations*

This issue affects variations that have the Number of Lanes parameter set to a value greater than five, and that use small priority packet sizes.

#### *Design Impact*

Model generation and synthesis fail when the Number of Lanes parameter is set to six or greater.

The praif almost full parameter is derived from the priority port FIFO buffer size minus eight, and is intended to compensate for pipeline delay. This parameter represents the highest fill value after which, if a new transaction is received, the link goes down. However, the formula used by IP Toolbench to set the praif almost full parameter generates a FIFO buffer that is too small (negative value) and that cannot handle the worst-case receiver latency, leading to overflows and loss of data.

#### *Workaround*

For priority packets, follow these steps:

- 1. Open the IP Toolbench-produced wrapper file in a text editor.
- 2. Find the line that sets the praif\_almost\_full parameter.
- 3. Change the IP Toolbench-computed value by adding four to the current value.

For data packets, follow these steps:

- 1. Enable the priority port.
- 2. Change the maximum packet length from 32 (default) to 256.
- 3. Disable the priority port. The 256 stays in the text box, but is grayed out.

#### *Solution Status*

This issue will be fixed in the next release of the SerialLite MegaCore function.

# <span id="page-4-0"></span>**Slow Link Synchronization with VHDL Models**

The IP Functional Simulation model is intended to accelerate synchronization. However, the VHDL model does not include this enhancement and synchronizes after approximately 250 µs. A counter is used during link synchronization and is set to 20 internal cycles for

accelerated link synchronization. The netlist or hardware takes 20,000 internal cycles to allow for the PLL lock to occur. The VHDL model synchronization period matches results obtained in hardware testing.

#### *Affected Configurations*

This issue affects all variations for which VHDL was chosen as the language during the creation of the IP Functional Simulation model.

#### *Design Impact*

Simulation takes an extended period of time to synchronize.

#### *Workaround*

Submit a **mySupport** request, and include the Quartus II archive containing the VHDL model produced by IP Toolbench. Our support team will generate a new VHDL IP Functional Simulation model with accelerated link synchronization.

#### *Solution Status*

This issue will be fixed in the next release of the SerialLite MegaCore function.

# <span id="page-5-0"></span>**The NumPriorityPackets Parameter Is Missing in the Demonstration Testbench Parameter Text File**

The demonstration testbench included with the SerialLite MegaCore function features configuration parameters, and these parameters are listed in a testbench text file produced by IP Toolbench. However, the NumPriorityPackets parameter does not appear in the text file when both regular and priority data ports are active.

#### *Affected Configurations*

This issue affects all variations that have both the regular data port and the priority data port parameters enabled.

#### *Design Impact*

This issue does not impact the design. However, because the parameter is missing from the text file, its value internally defaults to one—causing the testbench to transmit only a single priority packet.

If you wish to send more than one priority packet, you must manually add the NumPriorityPackets value to the *<variation>***\_tb\_params.txt**  file.

#### *Solution Status*

This issue will be fixed in the next release of the SerialLite MegaCore function.

# <span id="page-6-0"></span>**User-Defined Payload Mode Does Not Support Packets Greater than 256 Bytes**

In the demonstration testbench, the packets transmitted and received can contain incrementing payload or user-controlled payload types. If user-controlled payload is manually turned on in the testbench, the packet array must be filled with payload data. However, a variable in the **agen.v** and **amon.v** files is improperly sized; it should be a 16-bit vector to access the 64 Kbyte array, but instead it is an 8-bit vector meaning that only 256 bytes can be accessed. Thus, packets over 256 bytes are corrupted when transmitted, and are not checked properly when received.

#### *Affected Configurations*

This issue affects all variations that use the regular data port parameter.

#### *Design Impact*

If the user-controlled payload option in the demonstration testbench is used, and the packet sizes are greater than 256 bytes, data errors will occur in the packet being transmitted.

#### *Workaround*

Do not use the user-controlled payload option in the demonstration testbench for packet sizes over 256 bytes.

### *Solution Status*

This issue will be fixed in the next release of the SerialLite MegaCore function.

# <span id="page-7-0"></span>**The Demonstration Testbench Parameter List in the User Guide Does Not Match the Text File**

The demonstration testbench included with the SerialLite MegaCore function features configuration parameters. However, the parameter names in the testbench text file, produced by IP Toolbench, do not match exactly the names given in the *SerialLite MegaCore Function User Guide*. For example, the user guide uses NUM\_PRIORITY\_PACKETS, while the text file uses NumPriorityPackets.

#### *Affected Configurations*

This issue affects all variations of the MegaCore function.

#### *Solution Status*

The parameter names will be corrected in the next release of the *SerialLite MegaCore Function User Guide*.

# <span id="page-7-1"></span>**The Demonstration Testbench Fails When Generated by the Quartus II 5.0 Software**

The ModelSim SE 6.0c software produces an error when running the demonstration testbench. The IP Functional Simulation model created by the Quartus II software version 5.0 contains new additional parameters on the ALTGX macro. When simulated with an older macro file, the simulation generates an error because the new parameter is missing from the older Altera® simulation library.

# *Affected Configurations*

This issue affects all demonstration testbenches generated by the Quartus II 5.0 software that are run with the ModelSim SE 6.0c software. The testbench works when generated by the Quartus II 4.2 software. The ModelSim AE 6.0c software has the Altera libraries precompiled within the simulation, and does not experience any problems with the Quartus II 5.0-generated files.

#### *Design Impact*

The simulation produces the following error:

```
** Error: (vsim-3043) slite broadcast.vo(36699):
Unresolved reference to 'allow_gxb_merging' in 
ni0O1i.allow_gxb_merging.
```
Change all references to the Altera libraries, **C:/MegaCore/slite-v1.0.0/lib/altera**, to **\$QUARTUS\_ROOTDIR\eda\sim\_lib** in the generated **\_vlog\_arg.txt** file.

#### *Solution Status*

This issue will be fixed in the next release of the SerialLite MegaCore function.

# <span id="page-8-0"></span>**The Demonstration Testbench Does not Achieve Link Synchronization**

Hardware testing uses initial reset conditions; IP Functional Simulation models randomly assign a power-up level to all flops instead of a reset path. In hardware, the initial value of a flop after power up is always zero. In simulation, the value of the flop after power up can be one. A power-up level of one affects the link state machine, and the link fails to synchronize.

#### *Affected Configurations*

This issue could affect all IP Functional Simulation models.

#### *Design Impact*

The simulation experiences an extended initialization sequence that results in a timeout. The hardware is not affected, and works as intended.

#### *Workaround*

Submit a **mySupport** request, and include the Quartus II archive containing your MegaCore variation files generated by IP Toolbench. Our support team will generate a new IP Functional Simulation model in which randomization of power-up levels is disabled.

#### *Solution Status*

This issue will be fixed in the next release of the SerialLite MegaCore function.

# <span id="page-9-0"></span>**The Demonstration Testbench Fails in Unbalanced Configurations**

The Verilog HDL demonstration testbench included with the SerialLite MegaCore function loops the high-speed serial interface from the transmitter (TX\_OUT[]) to the receiver instantiation (RX\_IN[]). If the receiver and transmitter MegaCore functions do not have matching configurations (for example: CRC-32 payload protection for the transmitter, but no CRC payload protection for the receiver), the testbench fails.

# *Affected Configurations*

This issue affects all variations of the MegaCore function.

# *Design Impact*

The demonstration testbench reports an error, and indicates that the testbench has failed.

# *Workaround*

No workaround is available for this issue. For unbalanced configurations, you must create an environment that uses two independent SerialLite MegaCore functions.

# *Solution Status*

This issue will be fixed in the next release of the SerialLite MegaCore function.

# <span id="page-9-1"></span>**The ModelSim 6.0c Software Produces a Compilation Error When Loading the Demonstration Testbench**

The ModelSim 6.0c software produces an error when loading the demonstration testbench. The command vlog is used to compile a file called **sl\_param.v**, found in the MegaCore library directory. This file is then called by the testbench using: `include "sl\_param.v". The reference to the actual MegaCore directory is not included as it could be different in the user's environment. The vlog command allows the directory to not be directly specified within the testbench when using the ModelSim 5.8d software, but the directory is now specified in the ModelSim 6.0c software.

#### *Affected Configurations*

This issue affects all demonstration testbenches that are run with the ModelSim SE 6.0c and ModelSim AE 6.0c software. The testbench works with the ModelSim 5.8d software.

#### *Design Impact*

The simulation produces the following error:

```
# ** Error: 
C:/MegaCore/slite-v1.0.0/lib/src/sl_param.v(31): 
near "parameter": expecting: LIBRARY CONFIG
# ** Error: C:/Modeltech_60c/win32/vlog failed.
```
#### *Workaround*

Copy the **sl\_param.v** file from the MegaCore installation directory, **C:/MegaCore/slite-v1.0.0/lib/src/sl\_param.v**, to your directory and remove the file reference from the MegaCore generated **\_vlog\_arg.txt** file.

#### *Solution Status*

This issue will be fixed in the next release of the SerialLite MegaCore function.

# <span id="page-10-0"></span>**The ModelSim SE 6.0c Software Produces a Fatal Error With Condition Coverage of the altera\_mf.v File**

The ModelSim SE 6.0c software produces a fatal error when loading the demonstration testbench. The command vlog is used to compile a file called **altera\_mf.v**, found in the MegaCore library directory.

#### *Affected Configurations*

This issue affects all demonstration testbenches that are run with the ModelSim SE 6.0c software. The testbench works with the ModelSim AE 6.0c software because the **altera\_mf.v** does not need to be compiled. Also, older versions of the software—such the ModelSim 5.8d version—are not affected.

#### *Design Impact*

The simulation produces the following error:

Model Technology ModelSim SE vlog 6.0c Compiler 2005.02 Feb 2 2005 -- Compiling module lcell

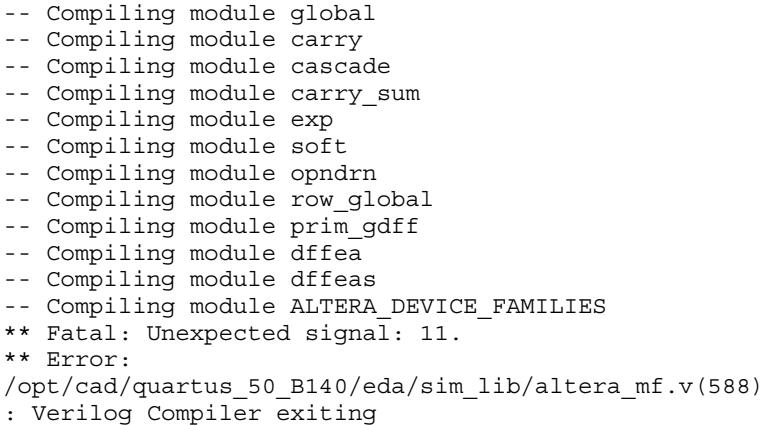

Edit the tool command language (Tcl) script to remove the conditional coverage, -cover c, from the vlog command. Change line 649 of the **\_tb.do** Tcl script to:

vlog -O0 -cover bs \$VLOGDefineClause -f \$VlogArgFile

#### *Solution Status*

This issue will be fixed in the ModelSim SE 6.0d software.

# <span id="page-11-0"></span>**The Serial Loopback Pin Is Not Documented**

Serial loopback is dynamically enabled on a channel-by-channel basis using the RX SLPBK port. When the RX SLPBK signal is high, all blocks that are active when the signal is low remain active. Although serial loopback is enabled, data is still being output on the TX\_OUT[] port.

When this pin is set, the data on TX\_OUT [] is looped back onto the RX\_IN[] port, overriding any user data.

#### *Affected Configurations*

This issue affects all variations of the MegaCore function.

#### *Design Impact*

The serial loopback pin may be inadvertently set to a value that does not match your design intent.

Once you understand the purpose of this pin, set it to a value based on your design requirements.

### *Solution Status*

This pin will be described in the next release of the *SerialLite MegaCore Function User Guide*.

# <span id="page-12-0"></span>**Limitations of the DAV Signal on the Priority Port**

The *SerialLite MegaCore Function User Guide*'s description of the DAV signal on the priority port implies that the user logic must stop writing to the SerialLite MegaCore function when the THDAV signal is deasserted. The THDAV signal is asserted once the buffer is empty, pushing the store-and-forward behavior to the user logic, resulting in much lower bandwidth.

If the user logic strictly follows the THDAV, it cannot begin to load a second packet until the first has been transmitted, even though there are two buffers. This requirement limits the priority packet bandwidth of that port. The interface is not optimized for the kind of performance you may need.

# *Affected Configurations*

This issue affects all variations that have the priority port parameter enabled.

#### *Design Impact*

If you tie the THDAV port to the THENA port (a common setup), the effective bandwidth on the priority port may hover around 50%.

# *Workaround*

The user logic can continue writing after the negation of the DAV signal (when ROE is not enabled) up to the EOP mark (the EOP must be stalled until the DAV is reasserted).

# *Solution Status*

The DAV port's description will be clarified in the next release of the *SerialLite MegaCore Function User Guide*.

# **Contact Information**

For more information, go to Altera's mySupport website at **www.altera.com/mysupport** and click **Create New Service Request**. Choose the **Product Related Request** form.

**Revision History** [Table 1](#page-13-0) shows the revision history.

<span id="page-13-0"></span>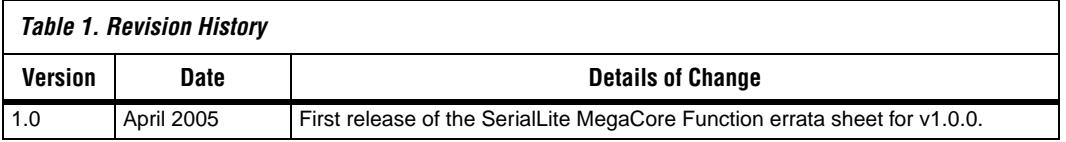

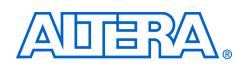

101 Innovation Drive San Jose, CA 95134 (408) 544-7000 www.altera.com Applications Hotline: (800) 800-EPLD Literature Services: literature@altera.com

Copyright © 2005 Altera Corporation. All rights reserved. Altera, The Programmable Solutions Company, the stylized Altera logo, specific device designations, and all other words and logos that are identified as trademarks and/or service marks are, unless noted otherwise, the trademarks and service marks of Altera Corporation in the U.S. and other countries. All other product or service names are the property of their respective holders. Altera products are protected under numerous U.S. and foreign patents and pending applications, maskwork rights, and copyrights. Altera warrants performance of its semiconductor products to current specifications in accordance with Altera's standard warranty, but reserves the right to make changes to any products and services at any time without notice. Altera assumes no responsibility or liability

arising out of the application or use of any information, product, or service described herein except as expressly agreed to in writing by Altera Corporation. Altera customers are advised to obtain the latest version of device specifications before relying on any published information and before placing orders for products or services.

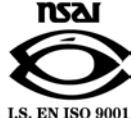